## **Sammelrechnungen erstellen**

Nachfolgend erhalten Sie eine Beschreibung zur Sammelrechnungsfunktion in velo.port. Das Sammelrechnungsmodul kann separat über den velo.port-Support gebucht werden.

## **Hintergrund**

Mit dem Sammelrechnungsmodul haben Sie die Möglichkeit **mehrere** Reparaturaufträge auf **einer** Rechnung zu kassieren. Dafür gibt es in der Regel drei Anwendungsfälle:

- gesammelte Abrechnung Reparaturen an z.B. Werksfahrrädern für einen Großkunden.
- gesammelte Abrechnung Rückrufaktion oder Mängel gegenüber Lieferanten.
- gesammelte Abrechnung mehrerer Reparaturen einer Familie oder eines Vereins.

## **Anwendung**

- 1. Legen Sie zunächst wie gewohnt für jedes Fahrzeug einen eigenen Reparaturauftrag an, führen Sie die Arbeiten aus und setzen Sie das Fertigstellungsdatum.
- 2. Kommt es zur Rechnungstellung öffnen Sie eine Rechnung für den Kunden und wählen Sie über die Lupe vor der Eingabezeile die neue Option *AUFTRÄGE IMPORTIEREN*.

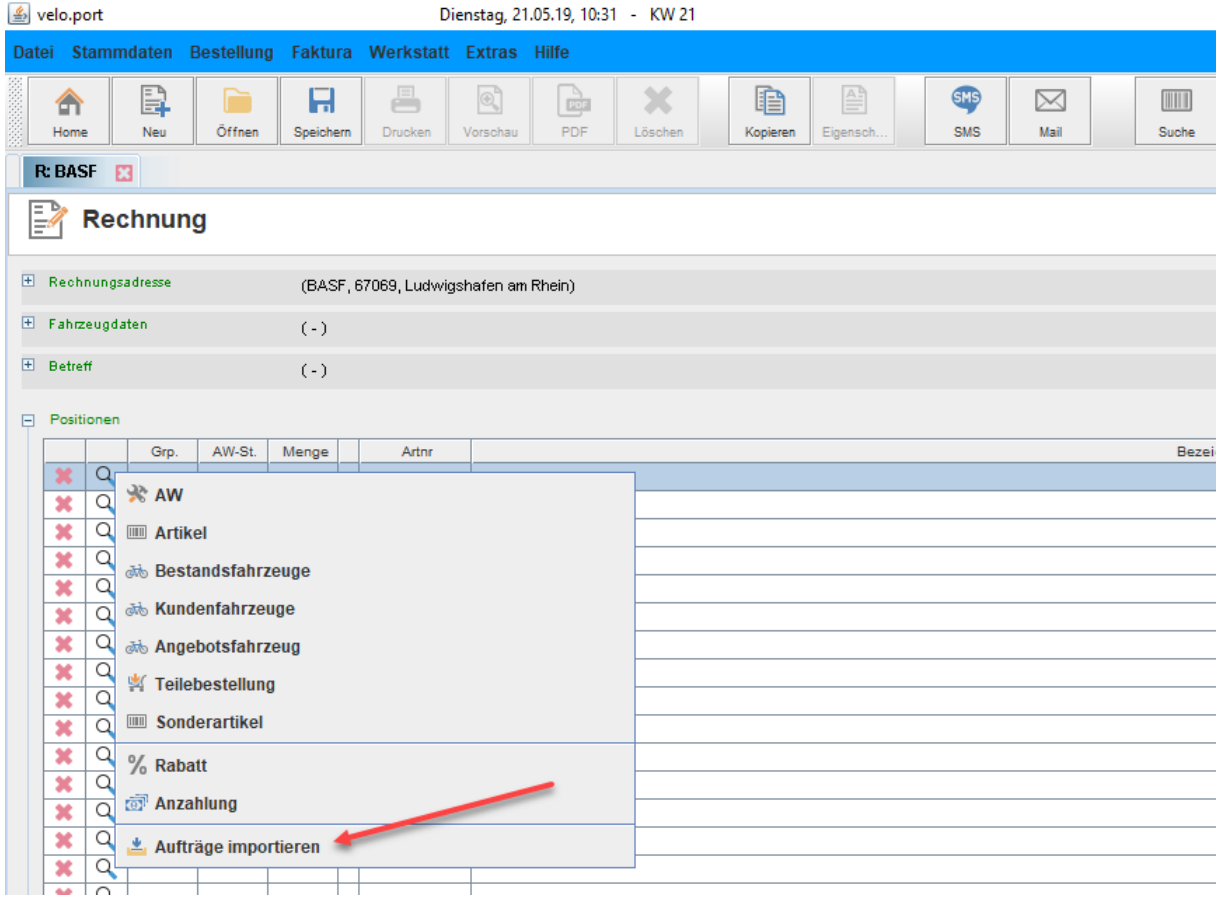

3. Sie erhalten eine Übersicht aller fertiggestellten Reparaturaufträge für diesen Kunden. Mittels Tastaturkürzel STRG oder SHIFT können Sie mehrere Aufträge wählen oder einzelne Aufträge abwählen. Bestätigen Sie die Auswahl mit einem Klick auf "Übernehmen".

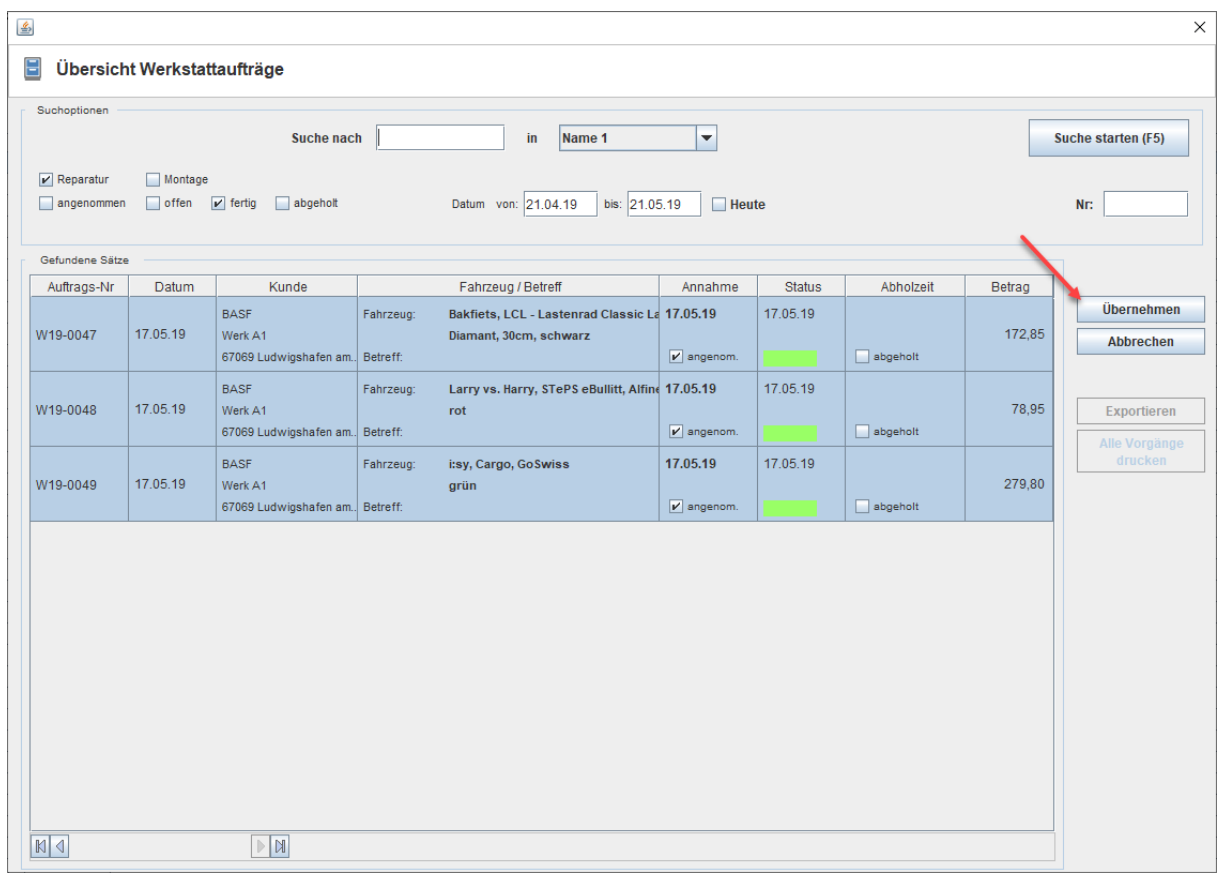

4. Wenn Sie einen Auftrag übernehmen wollen, der nicht auf den gewählten Kunden lautet, können Sie die Auftragsnummer im Suchfeld eingeben oder einscannen und mit Enter bestätigen.

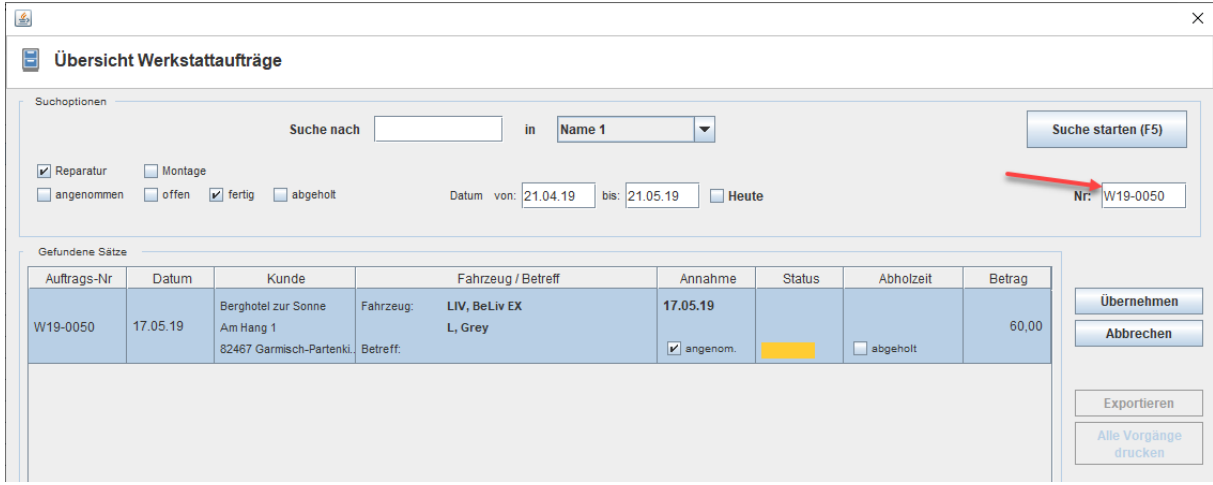

5. velo.port listet die unterschiedlichen Werkstattaufträge in **einer** Rechnung auf. Jedem Auftrag wird eine Zeile mit Auftragsnummer und externer ID vorangestellt. Für andere Kennzeichen (z.B. Modellbezeichnung, FID, Rahmennummer) wenden Sie sich bitte an unseren Support.

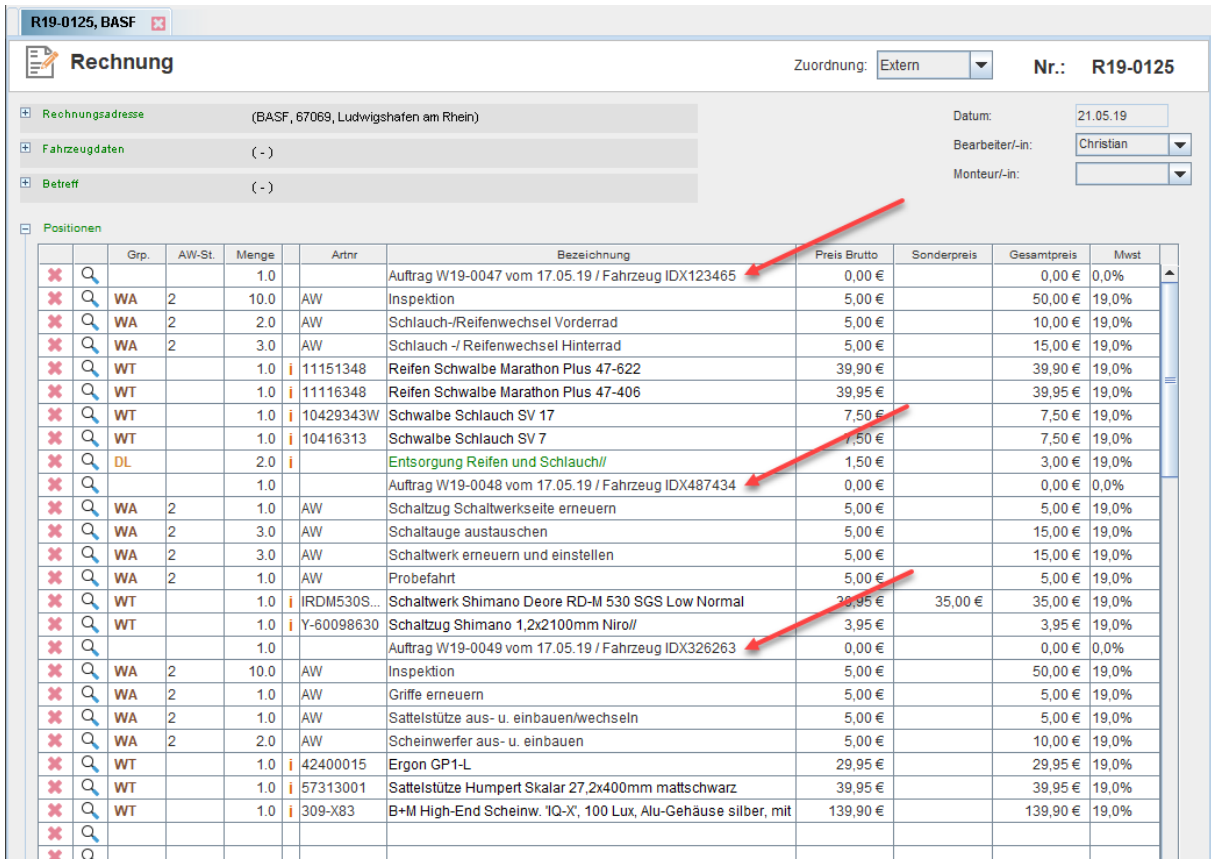

6. Nun kann die Rechnung mit der Auswahl der Zahlart abgeschlossen werden.

Sollten Sie Fragen zum Ablauf haben, sprechen Sie uns gerne an: [support@velocom.de](mailto:support@velocom.de) Zur Abrechnung gegenüber Firmenkunden empfehlen wir zusätzlich das optionale Nettorechnungsmodul.